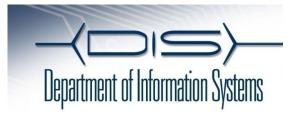

### QUICK REFERENCE Cisco IP Conference Phone 8831

## Place a Call

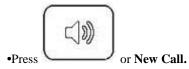

•You can do this before or after dialing.

### Answer a Call

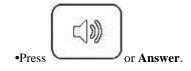

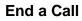

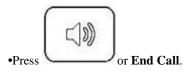

### **Redial last Number**

•Press Redial.

# Hold a Call

Hold

•Press Hold.

Retrieve

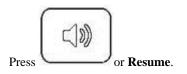

# Transfer a Call

- **1.** Press **More**, then **Transfer**.
- **2.** Dial "transfer to" number.
- **3.** Wait for answer and announce caller.
- 4. Press Transfer to transfer the call or EndCall
- **5.** Press **Resume** to reconnect to the first caller.

# Place a Conference Call

**1.** During a call, press **more**, then **more**, and then **Conf** to open a new line and put first party on hold.

**2.** Place a call to another number.

**3.** When call connects, press **Conf** again to add new party to existing call with first party.

To establish a conference call between two callers to a Cisco Unified IP phone, press **Conference** and then press **Calls** to view a call list for join.

#### **Remove Participants from Conference**

1. Press more, then more, then ConfList

**2.** Highlight the participant's name.

**3.** Press **Remove**. You can remove participants only if you initiated the conference.

**3.** Hang up or press **EndCall** to end your participation in a conference.

# End a Conference Call

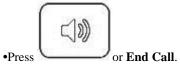

## Mute conference station

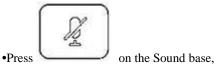

#### DCU or microphone ..

# **Call Forwarding**

#### All

Press Fwd All.
Dial "forward to" number.

Cancel

•Hang up.

•Press Fwd All.

# **View Call History**

- •Press Apps and select Call History.
- •To dial, highlight a listing and press Dial.